1.) Go to<https://exchange.yieldfields.finance/pools> and search for Beet. Click **Enable** and accept all permission to access your Beet on metamask.

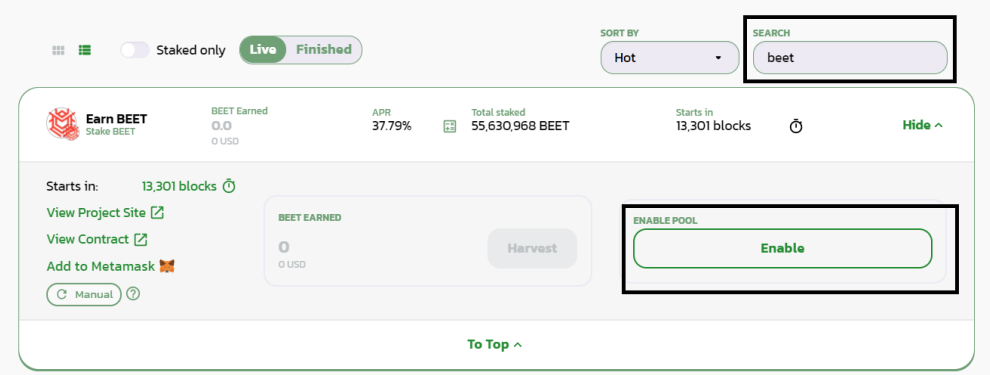

2.) Click on **Stake** and confirm the amount of Beet to stake.

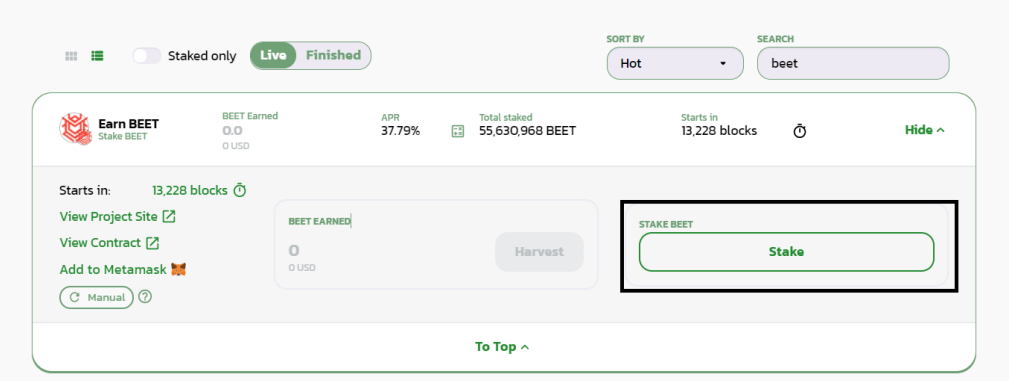

3.) Select the maximum amount of BEET to stake and click on **Max** to stake all your BEET. Click on **Confirm** and confirm the transaction on metamask. Once completed, your Beet is added to the staking pool.

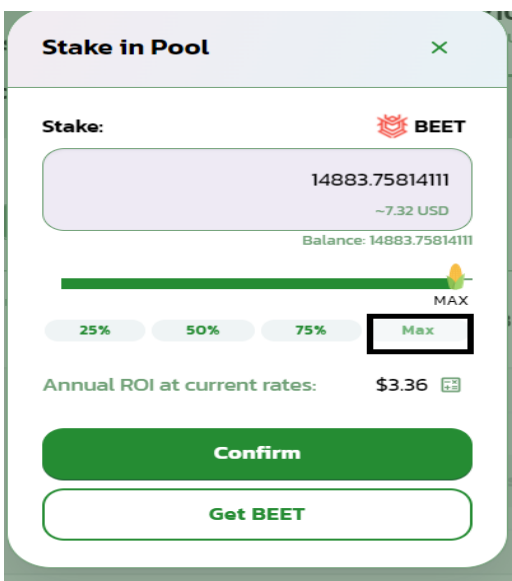